## **Step 2 - Select Projects**

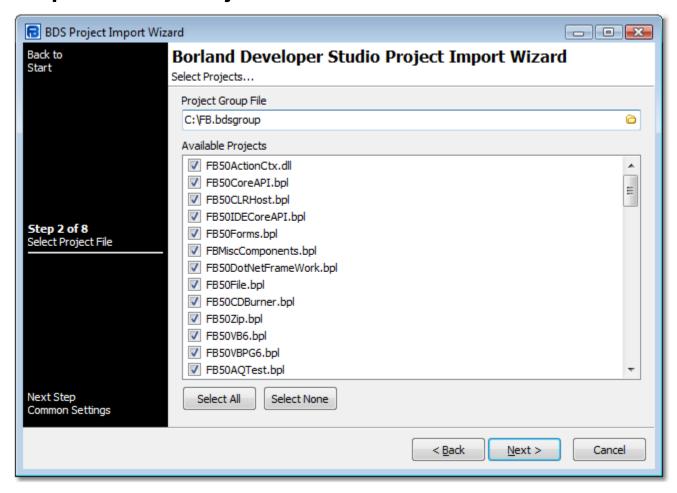

## **Project Group File**

Select the project group file that contains the projects you wish to import.

## **Available Projects**

Select projects you wish to import.

Next: Step 3 - Common Settings